2020/9/8 manaba manual

# Student Access Log Function

## Access Log

Students' operation history (e.g., assignment answers, access to news, etc.) within the course could be viewed by specifying date, applicable

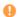

- You can only check logs after this function was added.
  - · Access Log Function can only be used by course instructors and campus dept administrators.

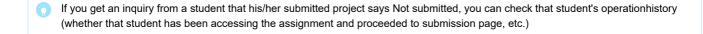

#### Check Access Log - How to view log

Log is shown in updated order, meaning that the latest log is showing in the very top of the list. The viewed page (e.g., List) will be shown under Display/Operation in black, and operation (e.g., Submit) such as button click will be shown in red.

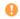

Access Log function covers only major operations from answering to submission of assignment, but it may not be covering activities via optional function. In that case, Function and Display/Operation will be blank, but URL will be shown for reference.

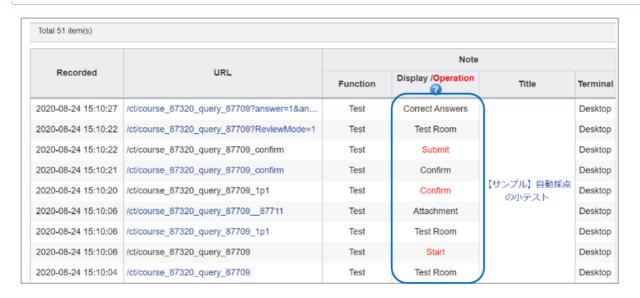

2020/9/8 manaba manual

## Check Access Log - How to check assignment operation log

- 1. Click Log in Submission Status page of assignment.
- 2. You can check the applicable students' access log and operation history.
- You can only check the access log within the course. You cannot check log for posting/deleting comments from portfolio.

Operation is log for the action itself such as clicking the button etc., and it does not necessarily mean the completion of a certain process. For that reason, details indicated in Operation and the actual assignment status may not be the same.

#### Examples

- · Assignment was submitted, but it was not actually accepted because it did not make the end date.
- Assignment was submitted, but cancelled submission because it was out of the specified date/time.

  However, if there is no Submit under **Display/Operation**. It is likely that submission was not performed.

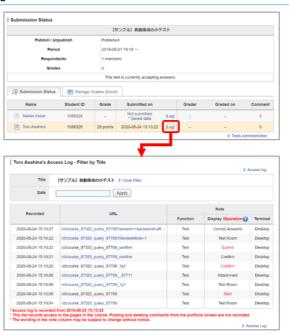

#### How to check Access Log - entire log within courses

- Click Access Log in course settings page. List of students taking the course shows up.
- 2. You can check the operation log within the course of an applicable student by clicking the student name.
- Click the Title (A) shown under Note and you can show only the log related to that assignment and news by specifying the date (R)
- You can only check the operation log of the student who is taking the course. Operations by instructors such as Publish/Unpublish of a project are not shown.

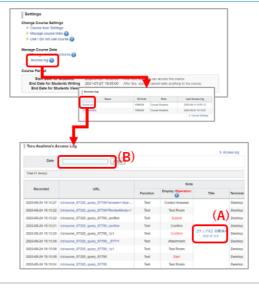